# GSM Access

Wiring & Configuration of Modem GSM DA-1460 & universal interface DA-1715.

Dinec International 16/08/12

## Content

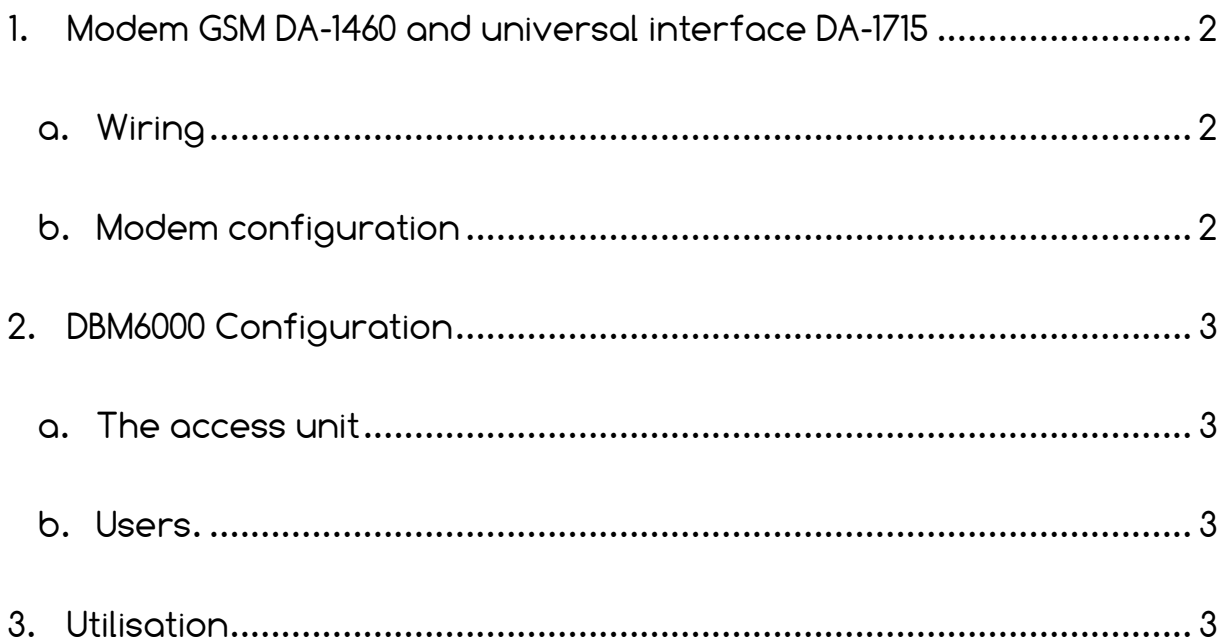

### <span id="page-2-0"></span>1. Modem GSM DA-1460 and universal interface DA-1715

#### <span id="page-2-1"></span>a. Wiring

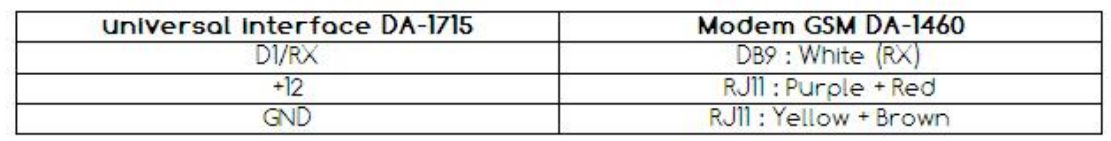

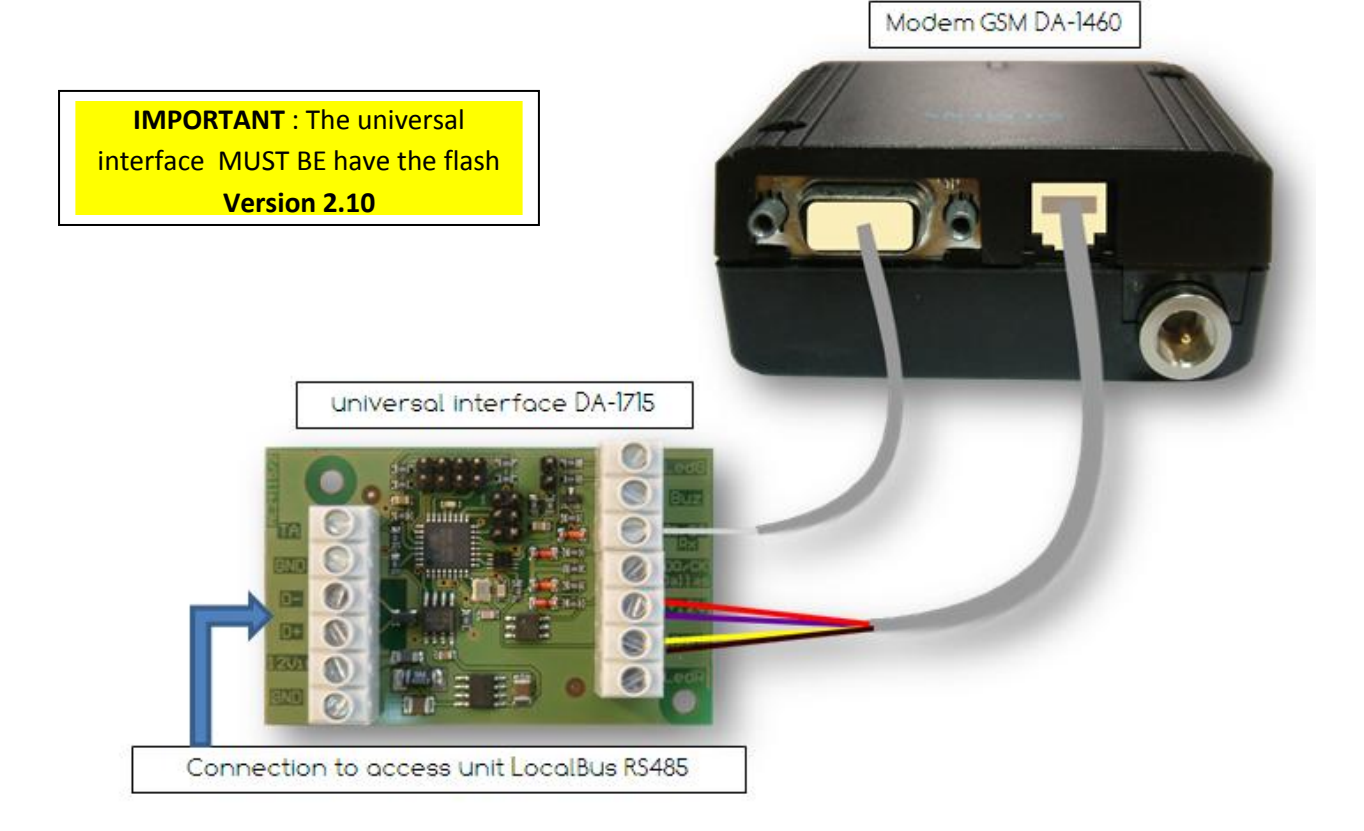

#### <span id="page-2-2"></span>b. Modem configuration

For the DBM6000 may communicate properly with the modem, it is necessary to configure the modem as follows:

Connect the modem directly to a COM port of your PC and with a communication program (Putty, Hyper Terminal, ...) connect to the modem to 9600bps and enter the following commands to configure the modem:

- i.  $AT \rightarrow This\ common\ will\ initialize\ the\ modern$
- ii.  $AT+CLIP=1 \rightarrow$  Activation command of phone number display.
- iii.  $AT+IPR=9600 \rightarrow Com$  port speed command.
- iv. AT&W  $\rightarrow$  Save all change in the modem configuration.

You can check the modem configuration with the following command: AT&V

## <span id="page-3-0"></span>2. DBM6000 Configuration

The modem must be connected to the access unit that you want to use via the universal interface previously wired to the communication bus.

- <span id="page-3-1"></span>a. The access unit: In your installation, edit the access unit that you have connected the modem-Interface and in the corresponding reader tab (Adr0 or Adr1) check that the reader used has been a "Proximity (LocalBus)".
- <span id="page-3-2"></span>b. Users: To allow a user to have access with his mobile phone (Gsm), you must encode his phone number in place of the badge number. You can encode this phone number in « Badge 1 » or in « Badge 2 ». The phone number MUST be in international format but without the 00 or the + sign.

Example: The number 0032475888999 or +32475888999 are in international format and it MUST be change like that: 32475888999

#### <span id="page-3-3"></span>3. Utilisation

When your system is configured, the user scan open the access simply if they call the Gsm modem.

The access will automatically open after 2 rings and this with the identification call number of the user.

When the access is open, the user just stops call to avoid any communication cost.

Note : Don't mask the user call number if you want that the system work properly.